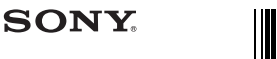

Zkontrolujte prosím položky v balení.<br>□ "WALKMAN" (1)  $\Box$  Sluchátka (1)  $\Box$  Kabel USB (1)

*Obsah*

 $\Box$  Stručná příručka (tato příručka)  $\Box$  Software Software je uložen ve vestavěné paměti flash přehrávače Walkman a zahrnuje následující položky:

*softwaru Jak používat přehrávač*  **WALKMAN"**<br>**We**valkman®

#### **NWZ-E373/E374/E375**

*Postup instalace dodaného* 

©2012 Sony Corporation Printed in China

 $\overline{c}$ 

**Jak používat nabídku Home**

nastavení apod.

tlačítka.

# **Informace o příručkách** Spolu s příručkou Stručná příručka je součástí tohoto modelu také Uživatelská příručka (dokument HTML), kterou si můžete přečíst prostřednictvím

WALKMAN Guide. Podrobnosti naleznete v části Postup instalace dodaného softwaru (včetně Uživatelská příručka).

Nabídka Home se objeví, když stisknete a přidržíte tlačítko BACK/HOME. Nabídka Home je výchozím bodem pro přehrávání hudby, vyhledávání skladeb, změnu

V nabídce Home můžete zvolit požadovanou položku na displeji pomocí 5směrného

**Příčina/Náp** 

USB.

USB.

[USB Connected. The Timer and Alarm will not function.<sup>1</sup> neb [USB Cnctd. (MTP) The Timer and Alarm will not function.] se neobjeví, když přehrávač připojíte k počítači pomocí kabelu USB (součástí dodávky) (Počítač přehrávač Walkman nerozpozná.)

Přehrávač Walkman začne být po připojení k počítači nestabilní.

Když poklepáte na soubor [Setup.exe], abyste nai přiložený software, program [Setup.exe] se pustí a otevře se okno Vlastnosti.

Potvrďte.

Návrat na předchozí obrazovku.

ˎ Je možné, že máte na počítači problém s konektorem

osis.<br>→ Připojte přehrávač Walkman k jinému konektoru USB nebo k jinému počítači. ˎ Když používáte přehrávač Walkman poprvé nebo když je akumulátor nedostatečně nabitý, může přehrávači Walkman trvat zhruba 5 minut, než se zpráva po připojení k počítači objeví. Nejedná se o závadu. ˎ Může probíhat autentizace softwaru, což může nějakou dobu trvat. Chvilku počkejte. ˎ Instalace softwaru se nezdařila. → Software znovu nainstalujte pomocí instalačního programu. Importovaná data zůstanou nedotčena. ˎ Na počítači je spuštěn jiný software než ten, který používáte pro přenos.<br>→ Odpojte kabel USB, počkejte několik minut, potom ho znovu připojte. Pokud problém přetrvá, odpojte kabel USB, restartujte počítač, potom kabel USB

znovu připojte.<br>• [USB Connected. The Timer and Alarm will not<br>• function.] nebo [USB Cnctd. (MTP) The Timer and<br>• Alarm will not function.] se na přehrávači Walkman<br>• nemusi objevit, záleží na softwarovém prostředí, které q Spusťte Windows Media Player nebo Průzkumník Windows.

ˎ Používáte rozbočovač USB nebo prodlužovací kabel

q Připojení přehrávače Walkman pomocí rozbočovače USB nebo prodlužovacího kabelu nemusí fungovat. Připojte počítač Walkman přímo k počítači pomocí kabelu USB (součástí dodávky).

ˎ Přiložený software nainstalujte po instalaci aplikace Windows Media Player 11 nebo 12. Podrobnosti o aplikaci Windows Media Player naleznete na následujících internetových stránkách: http://support.microsoft.com/

# **Stručná příručka**

**Nabídka Home**

Shuffle All FM Radio

 $\breve{\mathbf{c}}$ 

囟

✿  $\blacksquare$ 

Mu

 $\blacktriangleright$   $\Box$  Blue Sky  $\Box$ 

Photos -

Music -

Settings

ˋ Content Transfer Pro podrobné informace o instalaci viz část "Postup instalace dodaného softwaru (včetně Uživatelské příručky)". **Vectific Ozivatelske pi** - Uživatelská příručka apod.

#### *O operačním systému Windows a aplikaci Windows Media Player*

Ujistěte se, že používate operační systém Windows XP (Service Pack 3 nebo<br>novější), Windows Vista (Service Pack 2 nebo novější) nebo Windows 7°† (Service<br>Pack 1 nebo novější) a že máte na počítači nainstalovanou aplikaci W Player ve verzi 11 nebo 12. Podrobné informace o používání nebo podpoře k aplikaci Windows Media Player naleznete v části věnované aplikaci Windows Media Player na následujících internetových stránkách: http://support.microsoft.com/ \*1 [Režim kompatibility] pro Windows XP není podporován.

**Inicializace (formátování) přehrávače "WALKMAN"** Vestavěnou paměť flash přehrávače Walkman můžete zformátovat. Pokud paměť zformátujete, veškeré soubory včetně Uživatelské příručky (HTML dokumentu) budou vymazány. Nezapomeňte soubory uložené v paměti před formátováním zkontrolovat a exportovat důležité soubory na pevný disk

**1 Stiskněte a přidržte tlačítko BACK/HOME, dokud se** 

**2 Zvolte [Settings] – [Common Settings] – [Format] –** 

Stiskněte tlačítko ▲/▼/◀/▶ pro volbu položky, svou volbu potvrďte<br>stiskem tlačítka ▶Ⅱ.<br>Až bude inicializace dokončena, objeví se zpráva [Memory formatted.].

ˎ Neformátujte vestavěnou paměť flash pomocí aplikace Průzkumník Windows. Pokud budete vestavěnou paměť flash formátovat, zformátujte ji pomocí přehrávače Walkman.

počítače nebo na jiné zařízení.

**Poznámka**

**neobjeví nabídka Home.**

**[Yes] – [Yes] v tomto pořadí.**

— Clock Display Videos

 $\bigoplus$ 匬

⊫

 $\blacksquare$ 

#### *Tři způsoby přenosu hudby*

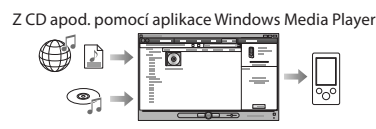

# **Poznámka**

ˎ Nelze přenášet obsah s ochranou autorských práv, protože přehrávač Walkman takový obsah nepodporuje.

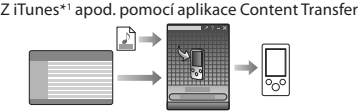

\*1 Content Transfer podporuje přenos dat do přehrávače Walkman z aplikace iTunes 10 nebo novější.

#### Přetažením v aplikaci Průzkumník Windows

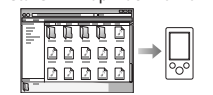

Podrobnosti o přenášení hudby, videoklipů a fotografií najdete v Uživatelské příručce. Uživatelskou příručku můžete prohlížet přímo v aplikaci WALKMAN Guide.

#### *Díly a ovládání*

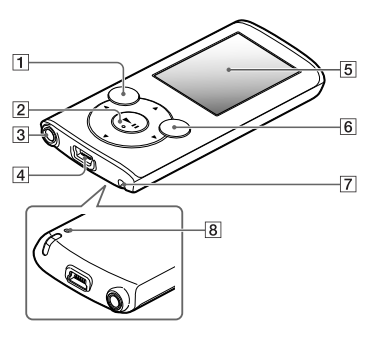

#### *O ovládání hlasitosti (Pouze pro země/ oblasti podléhající evropským směrnicím)*

Alarm (zapípání) a varování [Check the volume level] mají chránit váš sluch, když zvýšíte nastavení hlasitosti na úroveň vyšší než [14]. Alarm a varování zrušíte

#### **Poznámka**

ve vaší blízkosti.

 $\bullet$  Po zrušení alarmu a varovním můzete hlasitost zesílit i přes úrovně [14].<br>  $\bullet$  Po počátečním varování se bude alarma varování opakovat každých 20 kumulovaných hlasitost se automaticky vrátí na své původní nastavení.

#### *Bezpečnostní opatření*

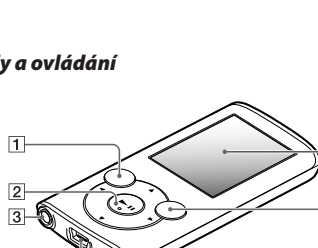

stiskem libovolného tlačítka.

**Licence a ochranné známky** Viz Uživatelskou příručku (HTML dokument).

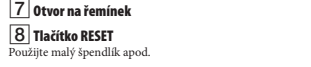

# ķ Kabel USB (součástí dodávky)

*Postup instalace dodaného softwaru* **(včetně Uživatelské příručky)**

### **2** Na počítači zvolte následující příkazy. Zvolte [Start] - [Počítač] nebo [Tento počítač] - [WALKMAN] - [Storage Media].

**1** Připojte přehrávač Walkman k počítači.

#### **3** Poklepejte na [Setup.exe].

Objeví se průvodce instalací. ˎ Když spustíte soubor [Setup.exe], záloha souboru [Setup.exe] uloženého ve složce [Storage Media] přehrávače Walkman se zkopíruje do počítače, zároveň se do počítače nainstalují aplikace WALKMAN Guide a Content Transfer.

#### **4** Řiďte se pokyny na obrazovce.

# Jakmile bude průvodce instalací ukončen, objeví se na ploše počítače zástupce WALKMAN Guide.

ˎ Když po dokončení instalace přiloženého softwaru k počítači připojíte přehrávač Walkman, automaticky se spustí aplikace Content Transfer. **5** Pro spuštění aplikace WALKMAN Guide poklepejte<br>na ikonu **M** (WALKMAN Guide) na ploše.

Podrobnosti o přenášení hudby apod. naleznete v Uživatelské příručce obsažené v aplikaci WALKMAN Guide.

### ̔ **Tlačítko BACK/HOME**

̕ **5směrné tlačítko\*<sup>1</sup>**

#### Tlačítko ā (přehrávání/pozastavení/potvrzení) Tlačítka ▲/▼

Stisknutím tlačítek ▲/▼ upravíte hlasitost během přehrávání nebo příjmu FM rádia<br>(kromě situace, kdy je na zobrazena obrazovka seznamu, například obrazovka seznamu<br>skladeb nebo nabídka voleb apod., nebo obrazovka s podrob

#### Tlačítka **al**/**D** ̖ **Konektor sluchátek**

̗ **Konektor USB** .<br>Iží k připojení kabelu USB (součástí dodávky).

#### ̘ **Displej** ̙ **Tlačítko OPTION/PWR/HOLD**

utím zobrazte nabídku volel Pokud toto tlačitko stisknete a přidržite při pozastaveném přehrávání, obrazovka se<br>vypne a přehrávač Walkman přejde do pohotovostního režimu.<br>Pokud toto tlačitko stisknete a přidržite, když přehrávání není pozastaveno, bu všechna ovládací tlačítka deaktivována (funkce HOLD). Pro zrušení této funkce tlačítko znovu stiskněte a přidržte.

#### ̚ **Otvor na řemínek**

\*1 Je vybaveno hmatovými výstupky. Ty vám pomohou při používání tlačítka.

# *Jak používat přehrávač "WALKMAN"*  $\widetilde{\mathbf{Y}}$  Tip (and Machimian Gontent Transfer müziete spusiti pomocí nabídky [Start] (nabídku zobrazile klepnutím na tlačitko [Start]). (nabídku zobrazile klepnutím na tlačitko [Start]), wielední spusite pomocí nabíze

K čemu aplikace WALKMAN Guide slouží? Aplikace WALKMAN Guide obsahuje následující položky:

Obsahují informace o odkazech apod. a stránkách pro stahování. Přiložené položky se liší v závislosti na zemi/oblasti, ve které byl produkt zakoupen.

ÿ Odkaz na registraci zákazníka ÿ Odkaz na zákaznickou podporu ÿ Další užitečné odkazy

*Odstraňování problémů*

pomocí následujících kroků.

**akumulátor.**

resetovat. **4 Zkontrolujte informace o problému v sekci Nápověda používaného softwaru.**

**Sony.**

**3 Stiskněte tlačítko RESET malým špendlíkem apod.** Než přehrávač Walkman restart zkontrolujte, zda právě není přehrávána žádná skladba, videoklip apod. Potom můžete přehrávač Walkman bezpečně

.........................<br>Neinověiší informace".

¼ **Tip**

□ Użivatelská příručka<br>→ Následující obsah můžete prohlížet v internetovém prohlížeči.<br>→ Podrobnosti o používání přehrávače Walkman<br>→ Informace o používání softwaru na přenášení obsahu do přehrávače Walkman<br>→ Odstraňování

ˎ Po spuštění souboru [Setup.exe] můžete využít volné místo ve složce [Storage Media] efektivněji zformátováním vestavěné paměti flash přehrávače Walkman. Informace o formátování vestavěné paměti flash přehrávače Walkman naleznete v části "Inicializace<br>(formátování) přehrávače "WALKMAN'''' na zadní straně.

Pokud přehrávač Walkman nefunguje podle očekávání, zkuste problém vyřešit

**1 V části "Odstraňování problémů" v Uživatelské příručce (HTML dokumentu) vyhledejte příznaky problému a vyzkoušejte uvedená nápravná opatření.** Irobnosti o připojení k počítači najdete v tabulkách vpr **2 Připojte přehrávač Walkman k počítači, abyste nabili** 

Tlačítko RESET

D

Některé problémy je možné vyřešit nabitím akumulátor

**5 Vyhledejte informace o problému na některé z internetových stránek zákaznické podpory.** Informace o internetových stránkách zákaznické podpory naleznete v části

**6 Pokud se vám problém nepodaří vyřešit pomocí výše uvedených postupů, obraťte se na nejbližšího prodejce** 

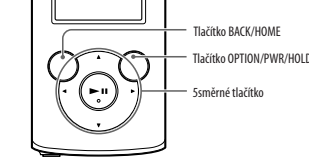

#### **Nabíjení akumulátoru**

**[USB Connected]** Timer and Ala inction.] neb Cnctd. (MTP)

když přehrávač počítači pomo počnáci pomoc<br>USB (součástí d

Walkman nerozpozná.) (Pokračování)

.<br>ulátor přehrávače Walkman se nabíjí, když je přehrávač Walkman připojen ke spuštěnému počítači.

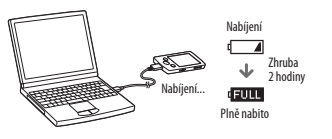

#### **Poznámka** ˎ Abyste zabránili úpadku baterie, nabíjejte ji alespoň jednou za půl roku nebo jednou za

rok. Zapínání a vypínání přehrávače "WALKMAN"

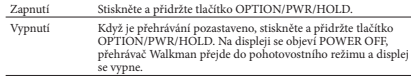

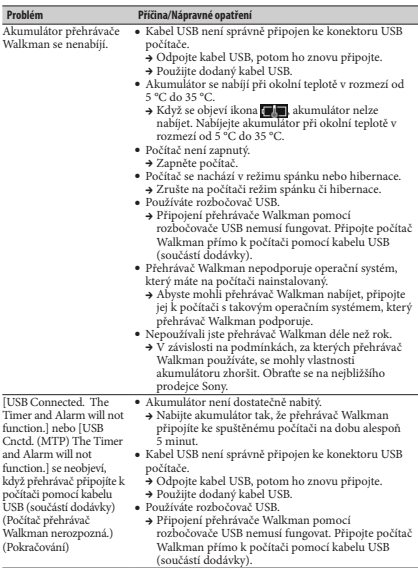

**Nejnovější informace**

# Pro zákazníky v USA:<br>http://www.sony.com/walkmansupport<br>Pro zákazníky v Kanadě:<br>http://esupport.sony.com/ca/<br>Pro zákazníky v Evropě:<br>http://support.sony-europe.com/DNA<br>Pro zákazníky v Latinské Americe: http://www.sony-latin.com/index.crp Pro zákazníky v ostatních zemích/oblastech:

http://www.sony-asia.com/support Pro zákazníky, kteří si pořídili zahraniční modely: http://www.sony.co.jp/overseas/support/

# Protože dodaná sluchátka jsou otevřená, zvuky se ze sluchátek ozývají ven. Nerušte osoby

kud máte dotazy nebo problémy týkající se tohoto produktu, nebo pokud byste rádi získali informace o položkách, které jsem s tímto produktem kom navštivte následující internetové stránky.<br>Pro zákazníky v USA:

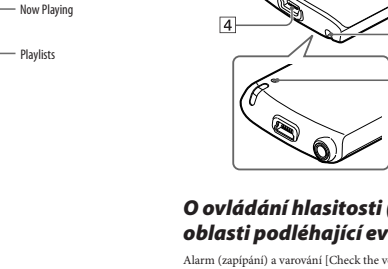

#### **SONY.**

#### $(SK)$ **Prehľad pre rýchle uvedenie do prevádzky**

*Inštalácia dodávaného softvéru Používanie prehrávača "WALKMAN"*

**NWZ-E373/E374/E375**

*Inštalácia dodávaného softvéru*  **(Súčasťou je aj Návod na použitie)**

**1** Pripojte prehrávač Walkman <sup>k</sup> vášmu PC.

USB kábel (dodávaný)

 $\mathbb{E}$ 

**2** V nasledujúcom poradí kliknite na tieto položky. Zvoľte [start] (Štart) – [Computer] (Počítač) alebo [My Computer] (Tento počítač) – [WALKMAN] – [Storage Media]

ˎ Po spustení súboru [Setup.exe] sa súbor [Setup.exe] skopíruje do vášho PC z priečinka [Storage Media] (Pamäťové médium) v prehrávači Walkman a do PC sa nainštaluje Sprievodca používaním prehrávača WALKMAN (WALKMAN Guide)

ˎ Ak je po dokončení inštalácie dodávaného softvéru k PC pripojený prehrávač Walkman, automaticky sa spustí softvér Co

**5** Pre spustenie Sprievodcu používaním prehrávača WALKMAN (WALKMAN Guide) dvakrát kliknite na (WALKMAN Guide) na pracovnej ploche. Podrobnosti o prenose hudby atď. pozri v Návode na použitie (User Guide), ktorý je súčasťou sprievodcu WALKMAN Guide.

ˎSprievodcu WALKMAN Guide a softvér Content Transfer môžete spustiť z ponuky [start] (Štart) (zobrazenej po kliknutí na [start] (Štart)). ˎDodávaný softvér môžete nainštalovať na iný PC uvedeným postupom, aj keď odstránite súbor [Setup.exe] po naformátovaní vstavanej pamäte Flash prehrávača Walkman. Skopírujte súbor [Setup.exe] a priečinok [Install] z priečinka [Backup] v PC do prehrávača Walkman. Potom pripojte Walkman k inému PC, do ktorého chcete nainštalovať softvér a postupujte podľa predtým uvedených pokynov od kroku 2. Priečinok<br>[Backup] má cestu C:\Program Files\*'\Sony\WALKMAN Guide\

\*1 V závislosti od operačného systému vo vašom PC sa môže zobraziť

Čo obsahuje Sprievodca používaním prehrávača

Sprievodca WALKMAN Guide obsahuje nasledovné súčasti:

Nasledovný obsah je možné prezerať vo vašom webovom

Dostupné sú aj ďalšie užitočné odkazy atď., napríklad na stránky

V závislosti od krajiny/regiónu zakúpenia sa dodávané položky môžu

ˎPo spustení súboru [Setup.exe] môžete efektívnejšie využívať voľný priestor v priečinku [Storage Media] (Pamäťové médium) naformátovaním vstavanej pamäte Flash prehrávača Walkman. Formátovanie vstavanej pamäte Flash prehrávača Walkman pozri "Inicializovanie (formátovanie) prehrávača "WALKMAN"" ďalej

ʻ<br>– Podrobnosti o používaní prehrávača Walkman ˋSpôsob používania softvéru pre prenos obsahu do prehrávača

**4** Postupujte podľa zobrazovaných pokynov. Po dokončení sprievodcu inštaláciou sa na pracovnej ploche PC zobrazí odkaz na Sprievodcu používaním prehrávača WALKMAN

(Pamäťové médium).

**3** Dvakrát kliknite na [Setup.exe]. Zobrazí sa sprievodca inštaláciou.

a softvér Content Transfer.

(WALKMAN Guide).

Transfer.

NWZ-E370\Backup

prehliadači.

Walkman – Riešenie problémo  $\Box$  Odkaz na zákaznícku registráciu ÿOdkaz na zákaznícku podporu  $\Box$  Ďalšie užitočné odkazy

na sťahovanie.

líšiť. ¼**Rada**

v texte.

[Program Files(x86)].

WALKMAN (WALKMAN Guide)?

 $\Box$  User Guide (Návod na použitie)

¼**Rada**

#### **O návodoch na použitie**

Okrem tohto Prehľadu pre rýchle uvedenie do prevádzky sa s týmto modelom dodáva aj Návod na použitie (User Guide) (dokument HTML), ktorý je možné prezerať z aplikácie WALKMAN Guide (Sprievodca používaním prehrávača WALKMAN). Pre podrobnosti pozri "Inštalácia dodávaného softvéru (súčasťou je aj Návod na použitie)".

© 2012 Sony Corporation

#### *Obsah balenia*

Skontrolujte dodávané príslušenstvo v balení.  $\Box$ "WALKMAN" (1)  $\Box$ Slúchadlá (1)  $\Box$ USB kábel (1) ÿPrehľad pre rýchle uvedenie do prevádzky (tento návod)  $\square$  Softvér Vo vstavanej pamäti Flash prehrávača Walkman je uložený softvér a nasledovné položky: - Content Transfe Pre podrobnosti o inštalácii pozri "Inštalácia dodávaného softvéru (súčasťou je aj Návod na použitie)". v vermen predstavením prehrávača WALKMAN (WALKMAN Guide) ˋNávod na použitie (User Guide) atď.

#### *OS Windows a prehrávač Windows Media Player*

ntrolujte, či máte nainštalovaný OS Windows XP (Service Pack 3 alebo novšiu verziu), Windows Vista (Service Pack 2 alebo novšiu verziu) alebo Windows 7\*1 (Service Pack 1 alebo novšiu verziu) a softvér Windows Media Player verzie 11 alebo 12. Podrobnosti o používaní alebo podpore softvéru prehrávača Windows Media Player nájdete na nasledujúcej web-stránke: http://support.microsoft.com/

\*1 [Compatibility mode] (Režim kompatibility) pre Windows XP nie je podporovaný.

#### *Tri spôsoby prenosu hudby*

Z CD diskov atď. pomocou softvéru Windows Media Player

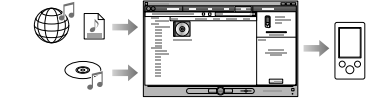

**Poznámka** ˎNie je možné prenášať obsah s ochranou autorských práv, pretože to Walkman nepodporuje.

Z aplikácie iTunes**\***<sup>1</sup> atď. pomocou softvéru Content **Transfer** 

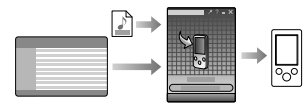

<sup>1</sup> Content Transfer podporuje prenos údajov do prehrávača Walkman z aplikácie iTunes 10.

Presunutím myšou (drag and drop) pomocou softvéru Windows Explorer

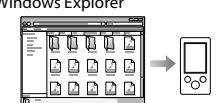

Podrobnosti o prenose hudby, video alebo obrazových súborov pozri v Návode na použitie. Návod na použitie si môžete prečítať prostredníctvom Sprievodcu používaním prehrávača WALKMAN (WALKMAN Guide).

#### *Používanie prehrávača "WALKMAN"*

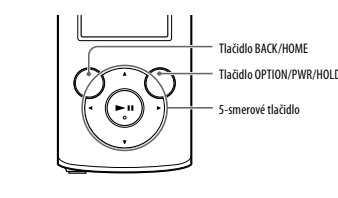

#### **Nabíjanie batéri** Batéria prehrávača Walkman sa nabíja počas jeho pripojenia k zapnutému PC.

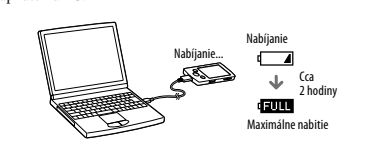

#### **Poznámka**

ˎAby nedošlo k poškodeniu batérie, nabíjajte ju aspoň raz za pol roka alebo každý rol

#### **Zapnutie/vypnutie prehrávača "WALKMAN"**

Zapnutie Zatlačte a pridržte tlačidlo OPTION/PWR/HOLD. Počas pozastavenia zatlačte a pridržte tlačidlo OPTION/PWR/HOLD. Zobrazí sa POWER OFF (Vypnutie), prehrávač Walkman sa prepne stného režimu a displej sa vypne

#### **Spôsob používania Menu Home (Hlavné Menu)**

Menu Home (Hlavné Menu) za zobrazí po zatlačení a pridržaní tlačidla BACK/HOME. Menu Home (Hlavné Menu) je úvodný krok pri prehrávaní audio súborov, vyhľadávaní skladieb, zmenách nastavení atď.

V Menu Home (Hlavné Menu) môžete voliť položky na displeji pomocou 5-smerového tlačidla.

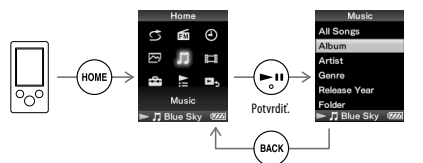

#### Obnovenie predchádzajúceho zobrazenia

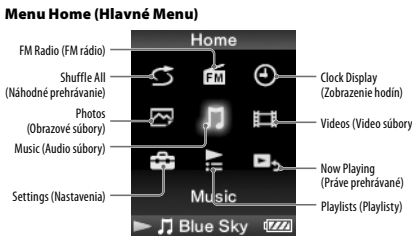

#### *Časti a ovládacie prvky*

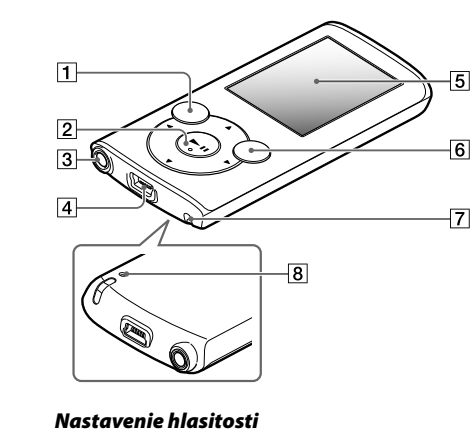

#### *(len pre krajiny aplikujúce legislatívu a nariadenia Európskej Únie)*

Alarm (pípavý zvuk) a výstražné hlásenie [Check the volume level] (Overte nastavenie hlasitosti) slúžia ako upozornenie za účelom ochrany sluchu, ak nastavenie hlasitosti presiahne úroveň [14]. Alarm a výstražné hlásenie môžete zrušiť stlačením ľubovoľného tlačidla.

#### **Poznámka**

ˎPo zrušení alarmu a výstražného hlásenia môžete zvýšiť nastavenie hlasiti nad úroveň [14].  $\bullet$  Po prvom zobrazení výstražného hlásenia sa alarm a výstražné hlásenie

opakujú po každých 20 hodinách čistého času, kedy je nastavenie hlasitosti nad úroveň [14]. V takomto prípade sa nastavenie hlasitosti automaticky zmení na predvolené nastavenie.  $\bullet$  Ak je nastavenie hlasitosti nad úroveň [14] a vypnete prehrávač

nan, nastavenie hlasitosti sa automaticky zmení na úroveň [14].

**Problém Príčina/Riešenie**

ˎ Kapacita batérie je nedostatočná. q Nabíjajte batériu prostredníctvom prepojenia prehrávača Walkman so zapnutým PC minimálne 5 minút. ˎ USB kábel nie je správne pripojený k USB konektoru na vašom PC. → Odpojte USB kábel a potom ho opäť zapojte.<br>→ Používajte len dodávaný USB kábel → Používajte len dodávaný USB kábel.<br>• Používate USB hub (rozbočovač). → Prehrávač Walkman pripojený pomocou USB rozbočovača nemusí fungovať. Pripojte prehrávač Walkman priamo k PC pomocou USB kábla (dodávaný).

 $\bullet$  USB konektor na vašom PC pravdepodobne nefunguje q Walkman pripojte k inému USB konektoru na vašom PC. ˎ Ak prehrávač Walkman používate prvýkrát, alebo keď je batéria takmer vybitá, po pripojení prehrávača Walkman k PC môže trvať aj cca 5 minút, kým sa na displeji zobrazí hlásenie. Nejde o poruchu.

ˎ Softvér môže vykonávať overovanie, čo môže určitý čas trvať. Počkajte chvíľu. ˎ Inštalácia softvéru zlyhala. q Preinštalujte softvér pomocou inštalátora. Importované dáta nebudú zmenené. ˎ V PC je spustený iný softvér ako ten, ktorým ste vykonali prenos.<br>→ Odpojte USB kábel, chvíľu počkajte a znova ho zapojte. Ak pro pretrváva, odpojte USB kábel, reštartujte PC a znova pripojte USB kábel. ˎ Hlásenie [USB Connected. The Timer and Alarm will not function.] (USB prepojenie. Časovač Timer a budík Alarm neb fungovať.) alebo [USB Cnctd. (MTP) The Timer and Alarm will not function.] (USB prepojenie (MTP). Časovač Timer a budík Alarm nebudú fungovať.) sa v závislosti od softvérového prostredia v PC nemusí zobraziť. q Spustite softvér Windows Media Player alebo aplikáciu Windows Explorer.

ˎ Používate USB hub (rozbočovač) alebo predlžovací USB kábel. q Prehrávač Walkman pripojený pomocou USB rozbočovača alebo predlžovacieho kábla nemusí fungovať. Pripojte prehrávač Walkman priamo k PC pomocou USB kábla (dodávaný).

ˎ Dodávaný softvér nainštalujte po nainštalovaní softvéru Windows Media Player 11 alebo 12. Podrobnosti o softvéri Windows Media Player nájdete na nasledovnej web-stránke: http://support.microsoft.com/

**Inicializovanie (formátovanie) prehrávača** 

Vstavanú pamäť Flash prehrávača Walkman môžete naformátovať. Po naformátovaní pamäte sa odstránia všetky súbory vrátane súboru Návod na použitie (User Guide) (dokument HTML). Pred formátovaním skontrolujte obsah pamäte a všetky dôležité súbory si zálohujte na pevný disk

**1 Zatlačte <sup>a</sup> pridržte tlačidlo BACK/HOME, kým sa nezobrazí Menu Home (Hlavné Menu). 2 Postupne zvoľte [Settings] (Nastavenia) – [Common Settings] (Hlavné nastavenia) – [Format] (Formátovať) – [Yes] (Áno) – [Yes] (Áno).** Stláčaním tlačidla $\blacktriangle/\blacktriangledown/\blacktriangle/\blacktriangleright$ zvoľte požadovanú položku a stlačením tlačidla **>II** voľbu potvrďte.

Po naformátovaní sa zobrazí hlásenie [Memory formatted.] (Pamäť naformátovaná.).

ˎVstavanú pamäť Flash neformátujte cez Windows Explorer. Ak formátujete vstavanú pamäť Flash, formátujte ju prostredníctvom prehrávača Walkman.

vo vašom PC alebo v inom zariadení.

Po pripojení prehrávača k PC USB káblom (dodávaný) sa nezobrazí hlásenie [USB Connected. The Timer and Alarm will not function.] (USB prepojenie. Časovač Timer a budík Alarm<br>nebudú fungovať) alebo nebudú fungovať.) alebo [USB Cnctd. (MTP) The Timer and Alarm will not function.] (USB prepojenie (MTP). Časovač Timer a budík Alarm nebudú fungovať.) (PC nerozpozná prehrávač Walkman). (Pokračovanie)

Po pripojení prehrávača k PC USB káblom (dodávaný) sa nezobrazí hlásenie [USB Connected. The Timer and Alarm will not function.] (USB prepojenie. Časovač Timer a budík Alarm nebudú fungovať.) alebo [USB Cnctd. (MTP) The Timer and Alarm will not function.] (USB prepojenie (MTP). Casovač Timer a budík<br>Alarm nebudú fungovať.) (PC nerozpozná prehrávač Walkman).

Po pripojení prehrávača Walkman k PC je jeho prevádzka nespoľahlivá.

Po dvojitom kliknutí na súbor [Setup.exe] pre nainštalovanie dodávaného softvéru sa súbor [Setup.exe] nespustí a otvorí sa okno Vlastnosti (Properties).

**"WALKMAN"**

**Poznámka**

#### ̔ **Tlačidlo BACK/HOME**

#### ̕ **5-smerové tlačidlo\*<sup>1</sup>**

Tlačidlo ➡II (prehrávanie/pozastavenie/potvrdenie)<br>Tlačidlá <mark>▲/▼</mark>

– nacidia <del>→</del><br>– Stláčaním tlačidiel ▲/▼ nastavíte hlasitosť počas prehrávania alebo počas príjmu FMvysielania(neplatí,akjezobrazenýzoznam(napr.zoznamskladiebaleboMenu volieb atď.) alebo ak sú zobrazené podrobné informácie).

-<br>Tlačidlá **∈/Ò** 

#### ̖ **Konektor pre slúchadlá** ̗ **USB konektor**

Pripojte USB kábel (dodávaný).

̘ **Displej**

#### ̙ **Tlačidlo OPTION/PWR/HOLD** Stlačte pre zobrazenie ponuky volieb.

Ak zatlačíte a pridržíte toto tlačidlo počas pozastavenia, displej sa vypne a prehrávač Walkman sa prepne do pohotovostného režimu. Ak zatlačíte a pridržíte toto tlačidlo v inom režime než počas

#### ̚ **Otvor pre upevnenie popruhu**

̛ **Tlačidlo RESET**

## Na jeho stlačenie použite vhodný špicatý predmet.

<sup>4</sup> Na tlačidle sa nachádzajú orientačné hmatové body.<br>. Slúžia na uľahčenie ovládania tohto prehrávača.

#### *Riešenie problémov*

Ak Walkman nefunguje štandardne, pokúste sa vyriešiť vzniknutý problém pomocou ďalej uvedených riešení.

pozastavenia, všetky ovládacie tlačidlá sa zablokujú (funkcia HOLD). Pre zrušenie tejto funkcie znova zatlačte a pridržte toto tlačidlo.

**1 <sup>V</sup> časti "Riešenie problémov" (Troubleshooting) <sup>v</sup> Návode na použitie (User Guide) (dokument HTML) vyhľadajte problém a pokúste sa ho vyriešiť podľa postupu uvádzaného pri riešení problému.** .<br>ti o pripájaní PC pozri v tabuľkách ďalej

#### **2 Pripojte Walkman <sup>k</sup> PC <sup>a</sup> nabite jeho batériu.** pití batérie prehrávača sa môžu niektoré problémy odstrániť.

**3 Stlačte RESET pomocou vhodného špicatého predmetu atď.**

Pred resetovaním prehrávača Walkman Tlačidlo RESET skontrolujte, či sa neprehráva hudba, video atď. Potom môžete prehrávač Walkman bezpečne resetovať. **4 Pozri informácie <sup>o</sup> problémoch**

**v Pomocníkovi (Help) pre konkrétny softvér. 5 Pozri informácie na niektorej z podporných zákazníckych web-stránok.**

.<br>nácie o podporných zákaz ".<br>"Ších informácií **6 Ak sa nepodarilo problém odstrániť ani po vykonaní**

**uvedeného, kontaktujte predajcu Sony.**

#### **Problém Príčina/Riešenie**

- Walkman sa nenabíja. <sup>ˎ</sup> USB kábel nie je správne pripojený <sup>k</sup> USB konektoru na vašom PC. **★Odpojte USB kábel a potom ho opäť** 
	- zapojte. q Používajte len dodávaný USB kábel.
		- ˎ Batériu prehrávača nabíjate pri teplote mimo interval 5 °C až 35 °C.
		- → Batériu nie je možné nabíjať, keď sa<br>zobrazuje ikona . Batériu prehrávača nabíjajte pri teplote v intervale 5 °C
		- až 35 °C. ˎ Váš PC nie je zapnutý.
		-
		- q Zapnite PC. ˎ PC sa prepol do režimu spánku alebo
		- dlhodobého spánku. → Zrušte režim spánku alebo dlhodobého spánku PC. ˎ Používate USB hub (rozbočovač). q Prehrávač Walkman pripojený pomocou
		- USB rozbočovača nemusí fungovať.<br>Pripojte prehrávač Walkman priamo<br>• Prehrávač Walkman nepodporuje<br>• Prehrávač Walkman nepodporuje<br>• peračný systém nainštalovaný v PC.<br>• Ak chcete nabiť batériu prehrávača
		- Walkman, pripojte prehrávač Walkman
		- k PC s operačným systémom, ktorý prehrávač Walkman podporuje. ˎ Viac ako rok ste prehrávač Walkman
		- nepoužívali.  $\rightarrow \hat{V}$  závislosti od spôsobu používania
		- prehrávača Walkman sa môže batéria trvalo vybiť. Kontaktujte vášho predajcu Sony.

#### *Bezpečnostné upozornenia*

#### **Používanie slúchadiel**

ˎDlhodobé počúvanie hudby pri vysokej hlasitosti môže poškodiť váš

#### sluch.<br>• Kvôli vysokej hlasitosti počas počúvania nemusíte počuť okolité<br>ruchy. Z dôvodu bezpečnosti na cestách nepoužívajte zariadenie **počas vedenia vozidla alebo bicyklovania, kedy je nevyhnutné vnímať okolité ruchy.**

ˎKeďže dodávané slúchadlá nie sú určené do exteriéru, zvuk zo slúchadiel sa môže šíriť do okolia. Dbajte na to, aby ste nerušili vaše okolie.

**Licencie a obchodné značky** Pozri Návod na použitie (User Guide) (dokument HTML).

#### **Upozornenie pre spotrebiteľov vo Francúzsku<br>Pri výmene slúchadiel/slúchadiel do uší, ich nahrádzajte nižšie uvedeným<br>modelom slúchadiel/slúchadiel do uší, ktorý je určený pre vaše** zariadenie.

MDR-E804YLA

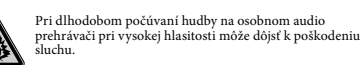

**Záznam majiteľa**<br>Typové označenie (Model No.) a výrobné číslo (Serial No.) sú vyznačené<br>na zadnej časti zariadenia. Poznačte si ich do kolóniek uvedených nižšie.<br>Kedykoľvek budete kontaktovať predajcu Sony ohľadom tohto z informujte ho o uvedených číslach/označeniach. Model No.  $\overline{\phantom{a}}$ 

Serial No.

**Získanie najnovších informácií**<br>Ak máte akékoľvek otázky alebo problémy s týmto produktom, prípadne ak chcete získať informácie o kompatibilných zariadeniach, navštívte nasledujúce web-stránky. Spotrebitelia v USA: http://www.sony.com/walkmansupport Spotrebitelia v Kanade: http://esupport.sony.com/ca/ Spotrebitelia v Európe: http://support.sony-europe.com/DNA Spotrebitelia v Latinskej Amerike: http://www.sony-latin.com/index.crp .<br>strebitelia v ostatných krajinách http://www.sony-asia.com/support Spotrebitelia, ktorí si kúpili zahraničné modely: http://www.sony.co.jp/overseas/support/

## **SONY**

http://www.sony.net/ Sony Corporation Printed in Czech Republic (EU) **SK**

#### **Likvidácia starých elektrických a elektronických zariadení (Platí v Európskej únii a ostatných európskych krajinách so zavedeným separovaným zberom).**

Tento symbol na výrobku alebo obale znamená, že s výrobkom nemôže byť nakladané ako s domovým odpadom. Namiesto toho je potrebné ho doručiť do vyhradeného zberného miesta na recykláciu elektrozariadení. Tým, že zaistíte správne zneškodnenie, pomôžete zabrániť potenciálnemu negatívnemu vplyvu na životné prostredie a ľudské zdravie, ktoré by v opačnom prípade hrozilo pri nesprávnom nakladaní s týmto výrobkom. Recyklácia materiálov pomáha uchovávať prírodné zdroje. Pre získanie ďalších podrobných informácií o recyklácii tohto výrobku kontaktujte prosím váš miestny alebo obecný úrad, miestnu službu pre zber domového odpadu alebo predajňu, kde ste výrobok zakúpili.

Batéria prehrávača<br>Walkman sa nenabíja